<span id="page-0-0"></span>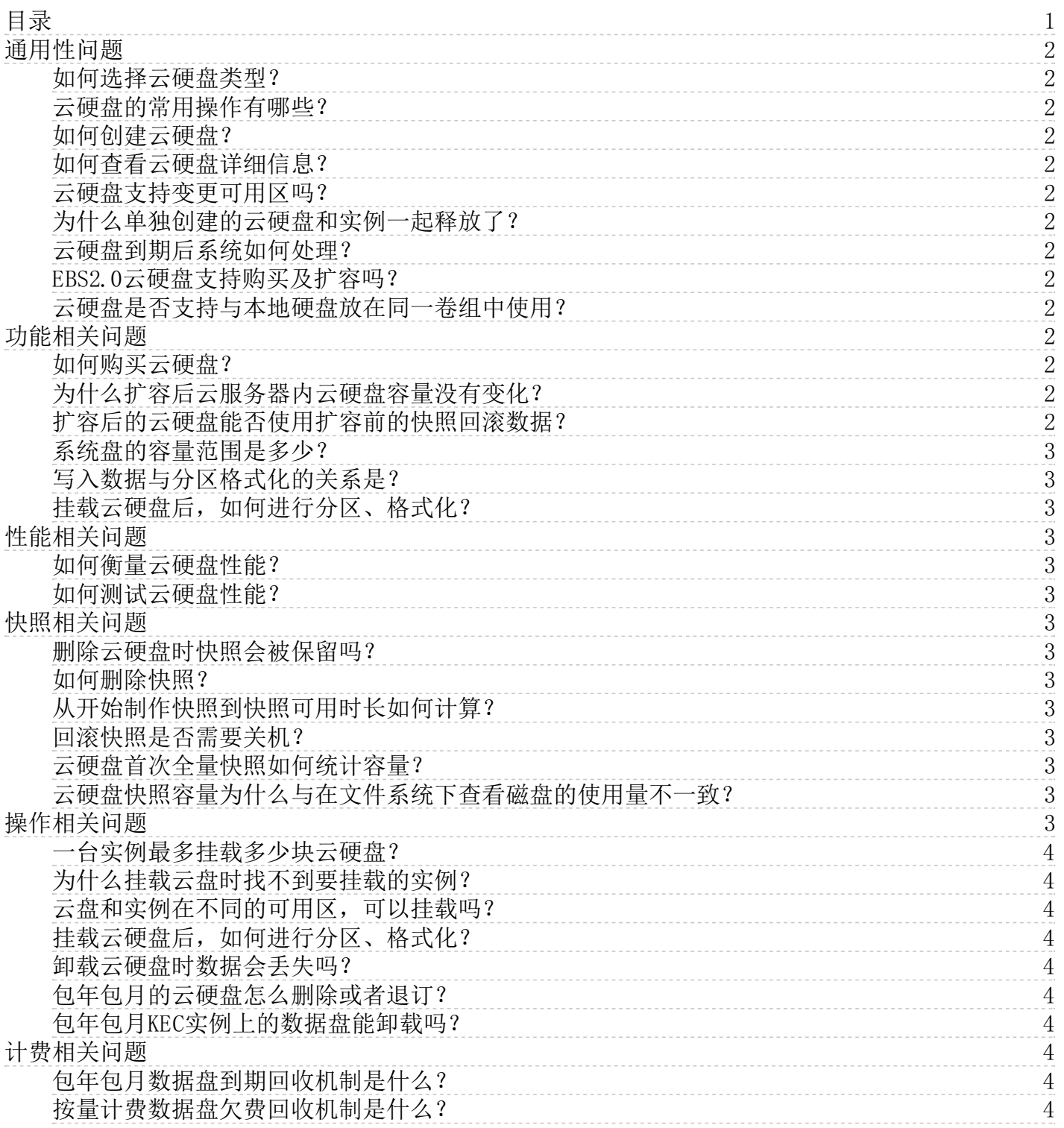

# <span id="page-1-0"></span>通用性问题

### <span id="page-1-1"></span>如何选择云硬盘类型?

若您的业务场景主要为Web/App应用、逻辑处理应用、中小型建站等常规场景,推荐您使用性价比较高的高效云盘;若您的业 务场景主要为中大型数据库、数据分析、挖掘、商业智能等场景,推荐您使用SSD3.0云盘获得更高的性能。

### <span id="page-1-2"></span>云硬盘的常用操作有哪些?

关于云盘的常见操作,请参[见云硬盘用户指南](https://docs.ksyun.com/products/29)。

### <span id="page-1-3"></span>如何创建云硬盘?

您可以在控制台或通过 API 创建云硬盘, 具体操作请参[考创建云硬盘](https://docs.ksyun.com/documents/1051)。

### <span id="page-1-4"></span>如何查看云硬盘详细信息?

1. 登录<u>云硬盘控制台</u>, 在云硬盘列表中, 找到目标云硬盘, 可以看到磁盘容量、属性等信息。 2.点击磁盘名称/ID,进入云硬盘详情页面查看云盘具体信息

### <span id="page-1-5"></span>云硬盘支持变更可用区吗?

不支持。云硬盘购买成功后,不支持变更可用区,只能退订或者删除后重新购买。

### <span id="page-1-6"></span>为什么单独创建的云硬盘和实例一起释放了?

云硬盘可在挂载时设置是否随实例自动释放。可通过云硬盘控制台中修改属性或使用 API 中的修改云硬盘属性接口来开启或 关闭云硬盘的随实例释放功能。

### <span id="page-1-7"></span>云硬盘到期后系统如何处理?

包年包月云盘到期后7天内云硬盘将会被冻结,不可继续使用(数据不会被删除),需要尽快续费,若在到期后的7天内未执行 续费操作,在到期后的第8天磁盘将被释放(数据将被清除且不可恢复);

按量付费(按日月结)以及按量付费(按小时月结)云盘账户内欠费后云盘在回收站内保留时长为2小时(数据不会被删 除), 欠费后2小时内仍未续费的话,磁盘将被释放(数据将被清除且不可恢复);

按量付费云盘删除后不进入回收站,磁盘直接被释放且数据被删除。

### <span id="page-1-8"></span>EBS2.0云硬盘支持购买及扩容吗?

不支持。目前EBS2.0云硬盘已售罄并即将下线,无法再进行购买或扩容。

### <span id="page-1-9"></span>云硬盘是否支持与本地硬盘放在同一卷组中使用?

不支持。云硬盘的性能及延时与本地硬盘差异较大,无法放在同一卷组中使用。

# <span id="page-1-10"></span>功能相关问题

### <span id="page-1-11"></span>如何购买云硬盘?

您可以在控制台购买云硬盘,具体操作请参[考购买云硬盘](https://docs.ksyun.com/documents/1051)。

### <span id="page-1-12"></span>为什么扩容后云服务器内云硬盘容量没有变化?

通过控制台成功执行扩容操作后,此时仅扩大了数据盘的存储容量。还需登录云服务器进行分区及文件系统扩展,详情请参 见[云硬盘扩容概述](https://docs.ksyun.com/documents/39865)。

### <span id="page-1-13"></span>扩容后的云硬盘能否使用扩容前的快照回滚数据?

可以。若云硬盘在扩容前创建了备份或快照,扩容操作不会影响原有的备份和快照,扩容后的云硬盘可以通过扩容前的备份或 快照回滚数据。回滚数据后的云硬盘状态等同于在控制台上扩容但未扩展分区和文件系统的云硬盘,要想使用新增容量,必须 登录云服务器扩展分区种系统。扩展磁盘分区和文件系统操作请参[见云硬盘扩容概述](https://docs.ksyun.com/documents/39865)。

### <span id="page-2-0"></span>系统盘的容量范围是多少?

系统盘容量范围为20G-500G。

### <span id="page-2-1"></span>写入数据与分区格式化的关系是?

一块新云盘或新云盘分区在正常使用前,必须经过初始化,并将数据结构记录到云盘上。格式化的目的是建立文件系统。因 此,在云盘上建立文件系统意味着对云盘有写入数据操作。不同的文件系统在格式化时写入的文件大小不同: Windows系统格 式化(分为快速和正常格式化): 快速格式化:只是为分区分配文件系统,并重写目录表。快速格式化占用的实际空间相对 较少。正常格式化:不但完成快速格式化工作,还逐扇区扫描分区以确定和标记坏扇区,填充云盘空块,相当于写了云盘全 盘的数据量。此时,第一份全量快照会近似于云盘容量。

Linux系统格式化:格式化云盘后,在实例没有写入业务数据前,第一份快照的容量大小与云盘文件系统格式有关。

### <span id="page-2-2"></span>挂载云硬盘后,如何进行分区、格式化?

具体操作请参[考挂载云硬盘](https://docs.ksyun.com/documents/1052)。

# <span id="page-2-3"></span>性能相关问题

### <span id="page-2-4"></span>如何衡量云硬盘性能?

一般使用以下指标对存储设备的性能进行描述: IOPS:每秒读/写次数,单位为次(计数)。 吞吐量:每秒的读写数据量, 单位为MB/s。 时延: I/O 操作的发送时间到接收确认所经过的时间, 单位为秒。

### <span id="page-2-5"></span>如何测试云硬盘性能?

建议使用 FIO 对云硬盘进行压力测试和验证。具体操作请参考[性能测试](https://docs.ksyun.com/documents/37228)。

# <span id="page-2-6"></span>快照相关问题

### <span id="page-2-7"></span>删除云硬盘时快照会被保留吗?

会。如需删除相关快照,请前往控制台或使用 API 进行删除,详情请参[见删除快照](https://docs.ksyun.com/documents/5290)。

#### <span id="page-2-8"></span>如何删除快照?

对于云硬盘的快照,可直接在控制台或通过 API 删除,具体操作请参[考删除快照](https://docs.ksyun.com/documents/5290)。

### <span id="page-2-9"></span>从开始制作快照到快照可用时长如何计算?

快照制作的时间受云硬盘写入量的情况、底层的读写情况等各种因素影响,较难预测,但制作快照并不影响您正常使用硬盘。

### <span id="page-2-10"></span>回滚快照是否需要关机?

对于已经挂载在云服务器上的云硬盘,回滚时需要关闭云服务器;对于未挂载的云硬盘则可以直接执行回滚操作。

#### <span id="page-2-11"></span>云硬盘首次全量快照如何统计容量?

云硬盘创建的第一份快照为全量快照,备份该云硬盘上创建快照时刻的所有数据,快照容量为云盘的已使用容量。更多详情, 请参[见快照原理](https://docs.ksyun.com/documents/2687)[和查看快照容量](https://docs.ksyun.com/documents/40172)。

### <span id="page-2-12"></span>云硬盘快照容量为什么与在文件系统下查看磁盘的使用量不一致?

云硬盘快照是基于底层数据块级别的数据备份。一般情况下,快照容量会大于文件系统统计的数据量,两者的容量差异由以下 原因造成:

- 底层数据块存储了文件系统的元数据会占用底层数据块存储。
- 文件系统在初始化阶段被写入大量数据块,写入数据操作会占用磁盘空间。
- 删除文件系统数据影响, 删除数据是对已写入的数据块进行更改, 而快照会对所有已更改的数据块进行数据备份。

# <span id="page-2-13"></span>操作相关问题

## <span id="page-3-0"></span>一台实例最多挂载多少块云硬盘?

每台云主机实例支持挂载8块云硬盘,每台裸金属服务器支持挂载4块高效云盘。

### <span id="page-3-1"></span>为什么挂载云盘时找不到要挂载的实例?

请确保您的实例没有被释放,并且实例和云盘处于同一个地域的同一个可用区。

### <span id="page-3-2"></span>云盘和实例在不同的可用区,可以挂载吗?

不可以。云硬盘不可跨可用区进行挂载,请确保实例和云盘处于同一个地域的同一个可用区。您只能在同一可用区内的不同 ECS实例间自由挂载和卸载按量付费云盘。

### <span id="page-3-3"></span>挂载云硬盘后,如何进行分区、格式化?

具体操作请参[考挂载云硬盘](https://docs.ksyun.com/documents/1052)。

### <span id="page-3-4"></span>卸载云硬盘时数据会丢失吗?

云硬盘中的数据不因挂载或卸载而发生改变。为了保持数据一致,我们强烈建议: 在 Linux 操作系统下,登录云服务器实例 并对该磁盘进行 umount 操作,命令执行成功后再进入控制台对磁盘进行卸载操作。 在 Windows 操作系统下,暂停对该磁盘 的所有文件系统的读写操作后再卸载,否则未完成读写的数据会丢失。

### <span id="page-3-5"></span>包年包月的云硬盘怎么删除或者退订?

对于包年包月云硬盘,您无法直接删除该云硬盘,但是可以根据需求退订该云硬盘。包年包月云盘退订唯一入口为费用中心-- 退订管理–非五天无理由退订。

### <span id="page-3-6"></span>包年包月KEC实例上的数据盘能卸载吗?

支持卸载。

## <span id="page-3-7"></span>计费相关问题

### <span id="page-3-8"></span>包年包月数据盘到期回收机制是什么?

EBS资源到期前7天,系统会在到期前7天、3天、1天,给用户发送续费提醒通知。到期后7天内云硬盘将会被冻结,不可继续使 用(数据不会被删除),需要尽快续费。若在到期后的7天内未执行续费操作,在到期后的第8天磁盘将被释放(数据将被清除 且不可恢复)。为保证服务可用和数据安全,我们建议您及时续费,以免对服务造成影响。

### <span id="page-3-9"></span>按量计费数据盘欠费回收机制是什么?

按量付费(按日月结)和按量付费(按小时月结)类型的云硬盘在账户欠费后,会进入到回收站保存2小时,在回收站内云硬 盘数据不会丢失,在此期间您可选择续费,直到账户余额大于0后云盘可恢复,若2小时后仍未续费的云硬盘将被销毁,数据将 彻底删除无法恢复。 按量付费类型的云硬盘在账户余额小于0后,不会进入到回收站,云硬盘会被销毁,数据将彻底删除无法 恢复。